# StarTechcom

## Hard-to-find made easy®

# **10/100 Mbps Ethernet to USB 2.0 Network LPR Print Server**

## PM1115U2

DE: Bedienungsanleitung - de.startech.com FR: Guide de l'utilisateur - fr.startech.com ES: Guía del usuario - es.startech.com IT: Guida per l'uso - it.startech.com NL: Gebruiksaanwijzing - nl.startech.com PT: Guia do usuário - pt.startech.com

## **Packaging contents**

- 1 x USB 2.0 network LPR print server
- 1 x universal power adapter (NA/UK/EU/AU)
- 1 x RJ45 network cable
- 1 x driver CD
- 1 x quick start guide

## **System requirements**

A computer running one of the following operating systems:

- Windows® 7 (32-bit or 64-bit)
	- Windows 8 (32-bit or 64-bit)
	- Windows 8.1 (32-bit or 64-bit)
	- Windows Server® 2003
	- Windows Server 2008
	- Windows Server 2012
	- Windows® XP
- Mac OS 10.7 and later (tested up to 10.10)

Operating system requirements are subject to change. For the latest requirements, please visit www.startech.com/PM1115U2.

## **Product diagram**

## **Front view**

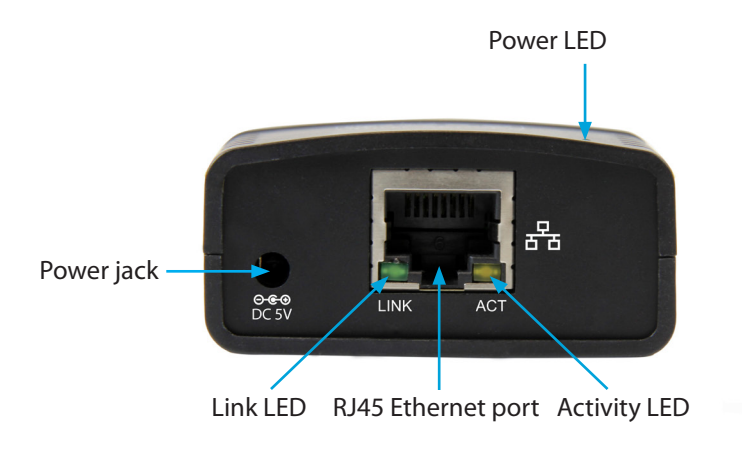

**Rear view**

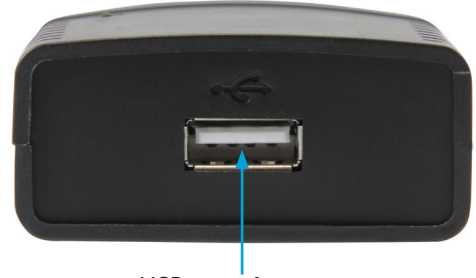

USB type-A port

## **Hardware installation**

## **Connect a printer to the print server**

- 1. Turn off the printer that you want to connect to the print server.
- 2. Connect one end of a USB 2.0 cable (not included) to the printer and the other end of the cable to the USB type-A port on the print server.
- 3. Turn on the printer.
- 4. Plug one end of the universal power adapter into the power jack on the back of the print server and the other end into a power source. The power LED (green) illuminates to indicate that the print server is turned on.

When the print server is connected correctly to the network, the link LED (green) illuminates.

# **Software installation**

### **Install the software on a computer running a version of Windows OS**

- 1. Connect an Ethernet cable to the RJ45 Ethernet port on the print server and then to your router or network.
- 2. On the computer that's connected to the same router or network, insert the provided CD into the CD or DVD drive.
- 3. In the **AutoPlay** message, click **Networking Printer Wizard** and follow the on-screen instructions.
- 4. Click the **Network Printer Wizard** shortcut on your desktop.
- 5. When prompted, install the drivers for the printer.

When the wizard is complete, the printer is ready to be used.

\*actual product may vary from photos

# **About the LED indicators**

PM115U2 includes three LEDs. See the tables below for more information about what the LED behaviors signify.

## **Power LED**

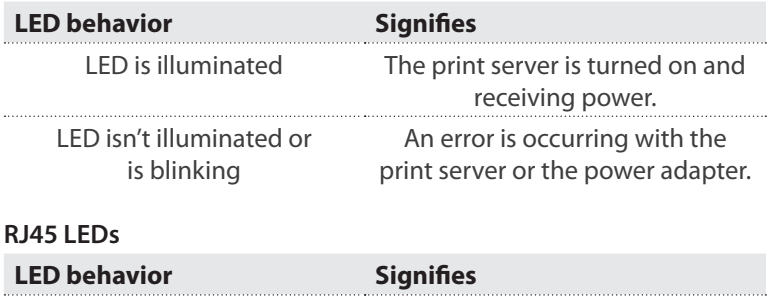

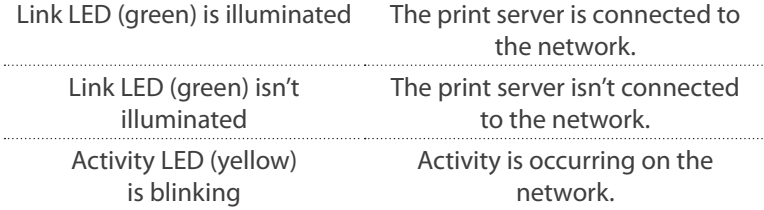

## **Reset to the default factory settings**

- 1. To reset the print server to the default factory settings, while the print server is turned on, insert a small pin or paperclip into the **Reset** hole located on the right side of the print server.
- 2. Press and hold the **Reset** button for 10 seconds.
- 3. Unplug the power adapter from the power source and plug it in again.

The print server should restart and operate using the default factory settings.

#### **FCC Compliance Statement**

This equipment has been tested and found to comply with the limits for a Class B digital device, pursuant to part 15 of the FCC Rules. These limits are designed to provide reasonable protection against harmful interference in a residential installation. This equipment generates, uses and can radiate radio frequency energy and, if not installed and used in accordance with the instructions, may cause harmful interference to radio communications. However, there is no guarantee that interference will not occur in a particular installation. If this equipment does cause harmful interference to radio or television reception, which can be determined by turning the equipment off and on, the user is encouraged to try to correct the interference by one or more of the following measures:

- Reorient or relocate the receiving antenna.
- Increase the separation between the equipment and receiver.
- Connect the equipment into an outlet on a circuit different from that to which the receiver is connected.
- Consult the dealer or an experienced radio/TV technician for help

This device complies with part 15 of the FCC Rules. Operation is subject to the following two conditions: (1) This device may not cause harmful interference, and (2) this device must accept any interference received, including interference that may cause undesired operation. Changes or modifications not expressly approved by StarTech.com could void the user's authority to operate the equipment.

#### **Industry Canada Statement**

This Class B digital apparatus complies with Canadian ICES-003. Cet appareil numérique de la classe [B] est conforme à la norme NMB-003 du Canada. CAN ICES-3 (B)/NMB-3(B)

#### **Use of Trademarks, Registered Trademarks, and other Protected Names and Symbols**

This manual may make reference to trademarks, registered trademarks, and other protected names and/or symbols of third-party companies not related in any way to StarTech.com. Where they occur these references are for illustrative purposes only and do not represent an endorsement of a product or service by StarTech.com, or an endorsement of the product(s) to which this manual applies by the third-party company in question. Regardless of any direct acknowledgement elsewhere in the body of this document, StarTech.com hereby acknowledges that all trademarks, registered trademarks, service marks, and other protected names and/or symbols contained in this manual and related documents are the property of their respective holders.

#### **Technical Support**

StarTech.com's lifetime technical support is an integral part of our commitment to provide industry-leading solutions. If you ever need help with your product, visit www.startech.com/support and access our comprehensive selection of online tools, documentation, and downloads.

For the latest drivers/software, please visit www.startech.com/downloads

#### **Warranty Information**

This product is backed by a two-year warranty.

StarTech.com warrants its products against defects in materials and workmanship for the periods noted, following the initial date of purchase. During this period, the products may be returned for repair, or replacement with equivalent products at our discretion. The warranty covers parts and labor costs only. StarTech.com does not warrant its products from defects or damages arising from misuse, abuse, alteration, or normal wear and tear.

#### **Limitation of Liability**

In no event shall the liability of StarTech.com Ltd. and StarTech.com USA LLP (or their officers, directors, employees or agents) for any damages (whether direct or indirect, special, punitive, incidental, consequential, or otherwise), loss of profits, loss of business, or any pecuniary loss, arising out of or related to the use of the product exceed the actual price paid for the product. Some states do not allow the exclusion or limitation of incidental or consequential damages. If such laws apply, the limitations or exclusions contained in this statement may not apply to you.

# StarTechcom

## Hard-to-find made easy®